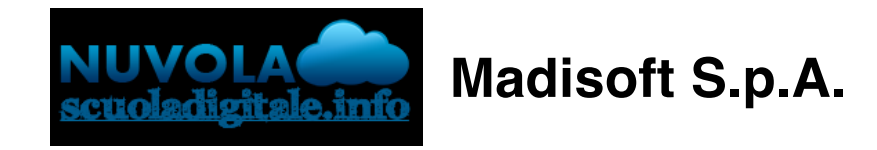

## **Manuale di gestione**

Il manuale di gestione documentale, previsto dall'articolo 5 del Decreto del Presidente del Consiglio dei Ministri del 3 dicembre 2013, è il documento attraverso il quale vengono illustrate le regole di funzionamento del sistema di gestione della documentazione prodotta e archiviata in modo elettronico dalle pubbliche amministrazioni.

Tramite Nuvola Amministrazione Digitale è possibile procedere alla produzione di un prestampato contenente tale documento aggiornato alle specifiche attuali, nella guida sotto riprotata sono descritti nel dettaglio i passaggi da seguire per una corretta produzione dei documenti.

Il documento in oggetto prevede all'interno il rimando ad alcuni allegati, pertanto in Nuvola sono stati predisposti due documenti distinti, il documento "1 - Manuale di gestione documentale" contenente il manuale di gestione vero e proprio ed il documento "2 - Allegati al manuale di gestione documentale" contenente gli allegati collegati al manuale di gestione,

entrambe i documenti vanno prodotti e sono obbligatori per soddisfare le richieste dell'adempimento.

Di seguito sono riportati i passaggi per la produzione dei documenti indicati:

1. Nel menù principale di Nuvola Amministrazione Digitale occorre cliccare sul primo bottone "**Report e Stampe**"

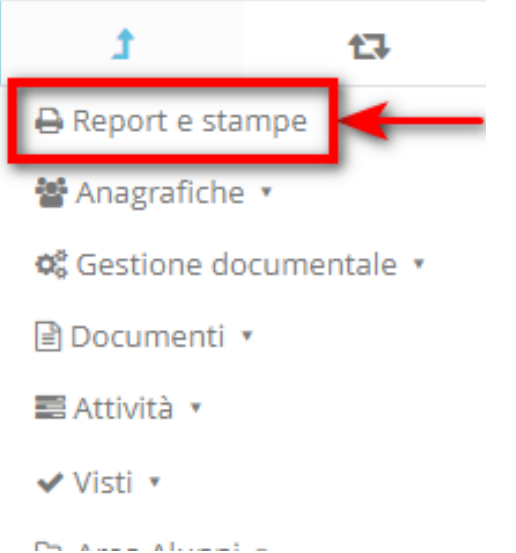

2. Successivamente occorre cliccare nel menù laterale su "**Categorie**"

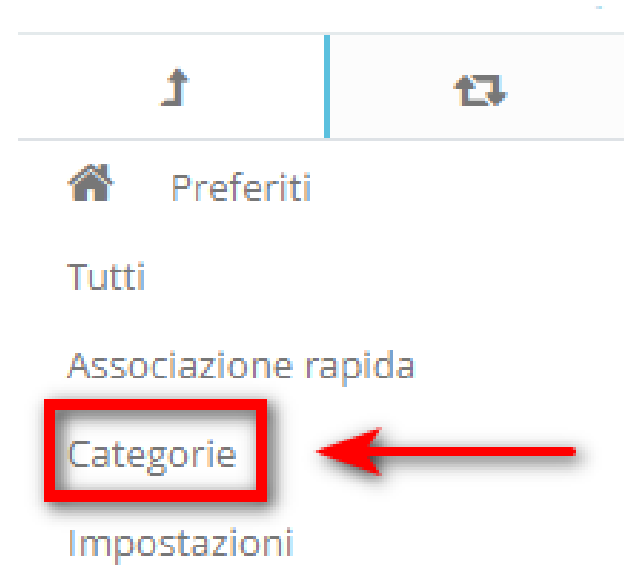

3. Ricercare la categoria denominata "**MANUALE DI GESTIONE**" ed accederci cliccando sul bottone verde "Vai ai report della categoria"

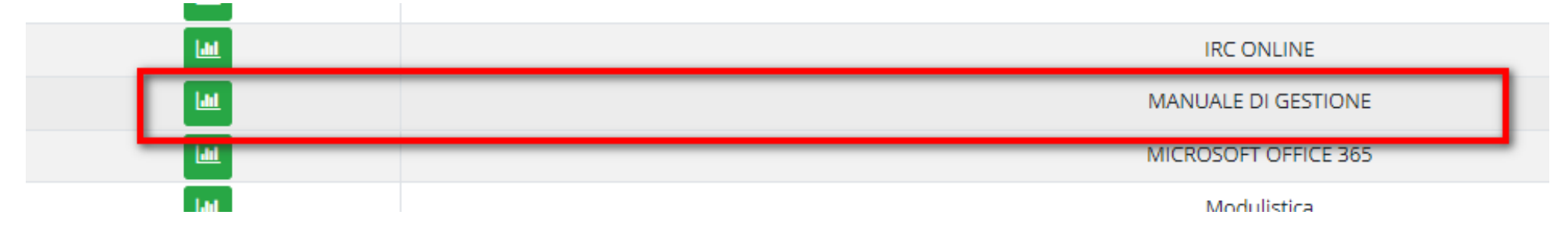

4. Nella categoria troveremo presenti i due report citati ad inizio guida "**1 - Manuale di gestione documentale**" e "**2 - Allegati al manuale di gestione documentale**", sarà possibile produrli cliccando sul bottone verde "Esegui report" (i passaggi sottostanti vanno ripetuti una volta per report)

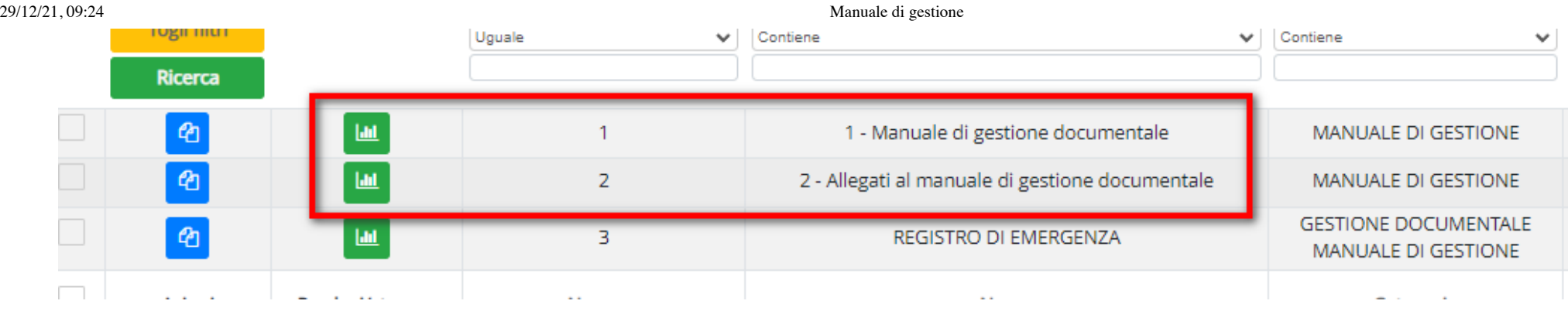

5. In fase di produzione sarà necesario selezionare l'a.s. corrente e cliccare sul bottone blu "Procedi" posto in alto a destra

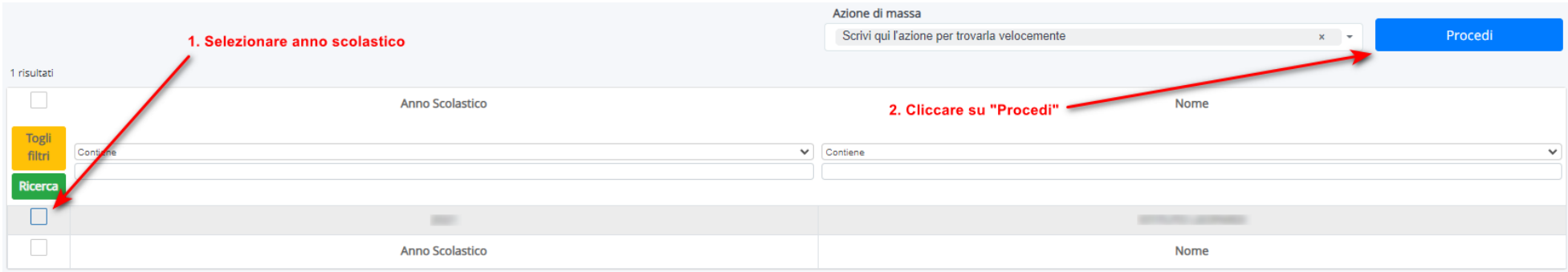

6. Successivamente alla produzione del report ci sarà consentito di scegliere in che formato estrapolare il report, consigliamo fortemente l'uso del formato .docx al fine di far rispettare l'impaginazione data da Nuvola

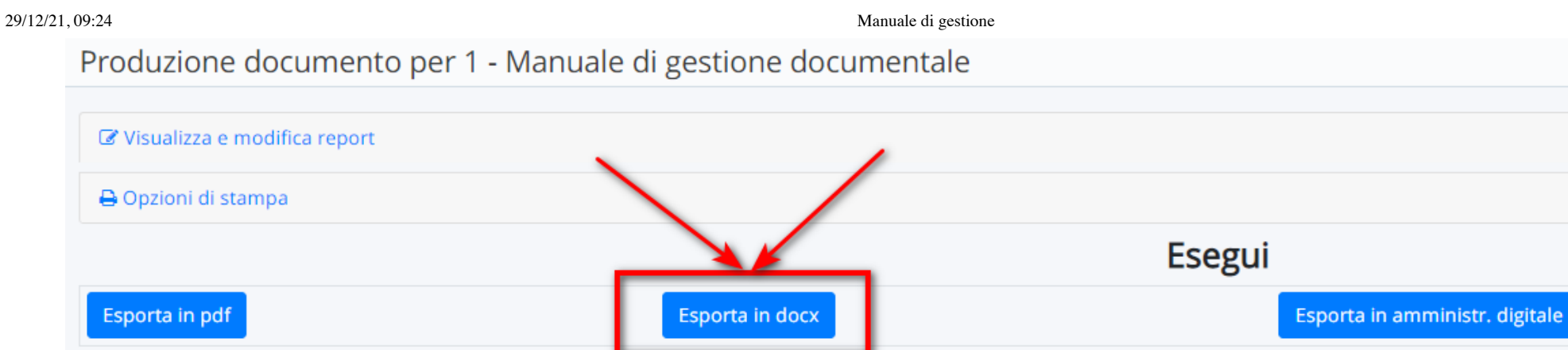

7. È ora possibile prelevare il documento cliccando sul bottone verde dedicato al download Download documenti

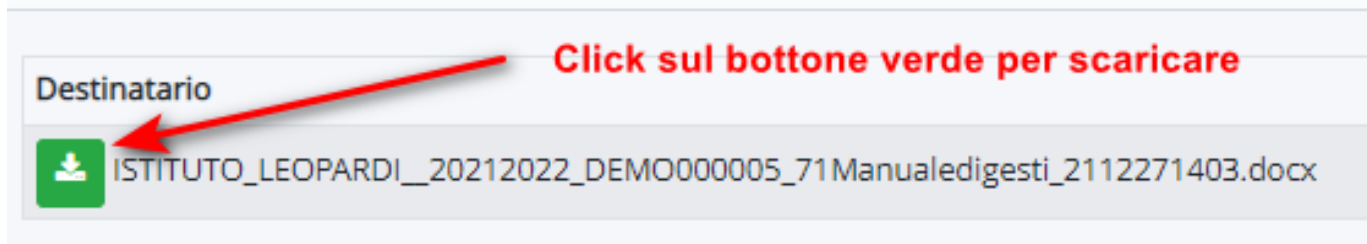

Terminata la produzione sarà necessario completare il documento "**2 - Allegati al manuale di gestione documentale"** con i dati specifici relativi all'Istituto.

29/12/21, 09:24 Manuale di gestione

https://supporto.madisoft.it/portal/it/kb/articles/manuale-di-gestione-13-5- 2019#A\_Inserimento\_dati\_dellIstituto\_per\_corretta\_compilazione\_del\_manuale\_di\_gestione